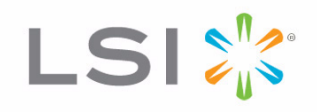

# SAS2Flash Utility

Quick Reference Guide

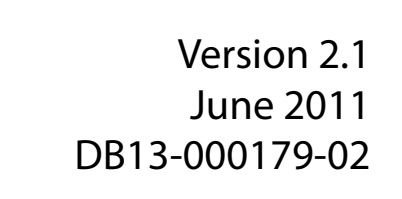

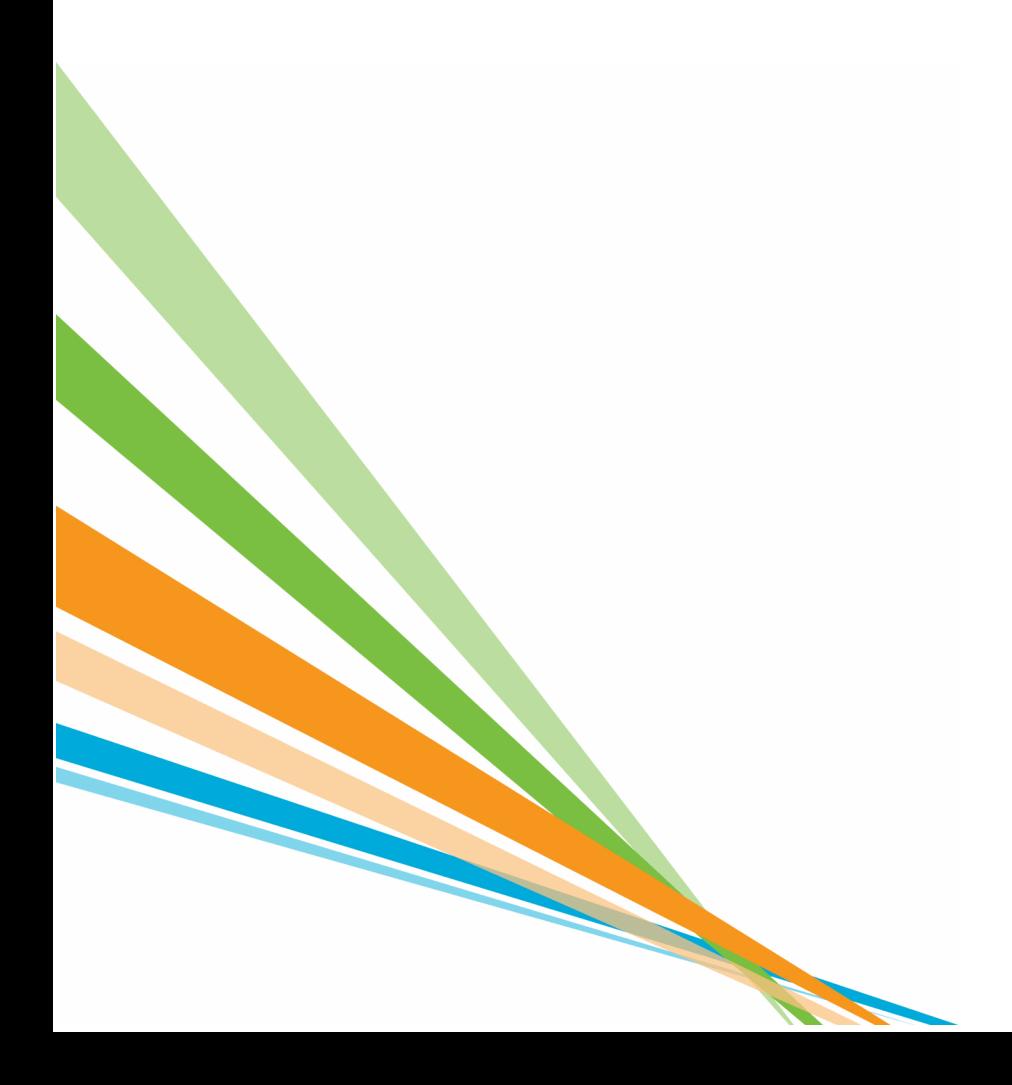

### **Revision History**

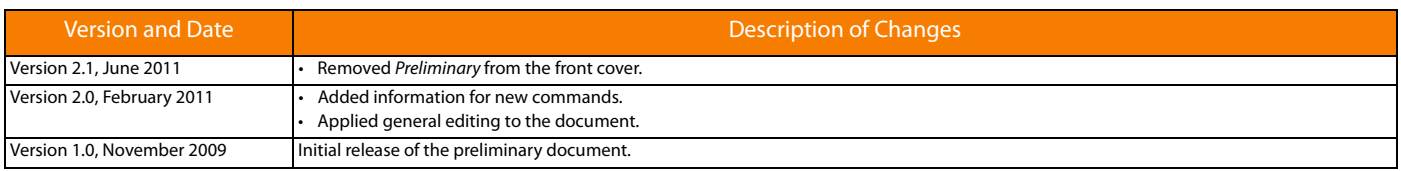

Fusion-MPT, MegaRAID, LSI, and the LSI & Design logo are trademarks or registered trademarks of LSI Corporation or its subsidiaries. All other brand and product names may be trademarks of their respective companies.

LSI Corporation reserves the right to make changes to the product(s) or information disclosed herein at any time without notice. LSI Corporation does not assume any responsibility or liability arising<br>out of the applicatio

This document contains proprietary information of LSI Corporation. The information contained herein is not to be used by or disclosed to third parties without the express written permission of LSI Corporation.

**Corporate Headquarters Email Email Website Website**<br>Miloitas. CA email dibbalsupport@lsi.com www.lsi.com Milpitas, CA<br>800-372-2447

globalsupport@lsi.com

Document Number: DB13-000179-02 Copyright © 2011 LSI Corporation All Rights Reserved

## **Table of Contents**

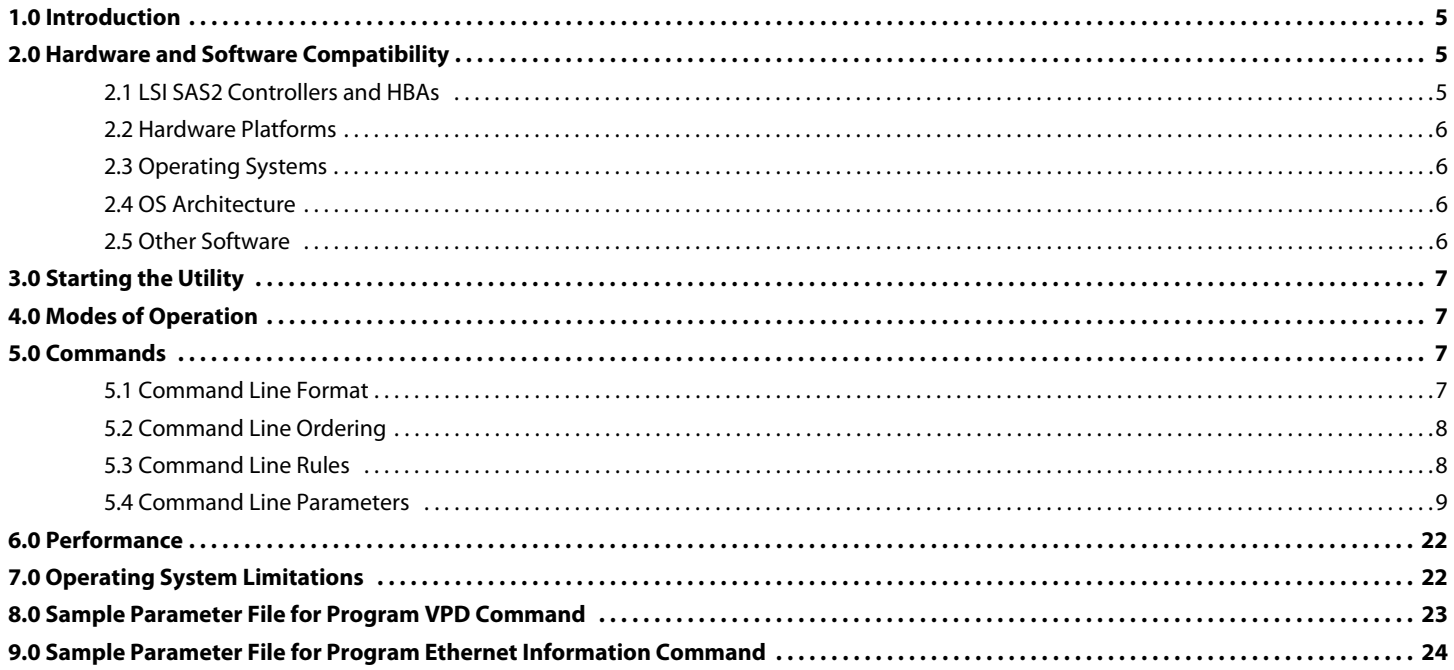

## **Quick Reference Guide**

## **SAS2Flash Utility**

### This document explains how to use the SAS2Flash Utility and all of its commands.

<span id="page-4-0"></span>**1.0 Introduction** The SAS2Flash Utility enables you to flash the Fusion-MPT™ firmware and the OptionROM image on LSI SAS2 controllers and host bus adapters (HBAs). You can also use this powerful utility to perform tasks such as displaying HBA information, programming SAS addresses, testing BIOS versions, and displaying the contents of the Ethernet page.

This document is intended for the following audiences:

- $\blacksquare$  Engineers who work in manufacturing environments
- System engineers, test engineers, and firmware engineers
- OEMs, LSI employees, and end users

This document provides the command line option syntax and functionality of all SAS2Flash Utility commands. It also explains a few limitations of different platform builds of the SAS2Flash Utility (see [Section 7.0, Operating System Limitations, on](#page-21-1)  [page 22](#page-21-1)).

**CAUTION:** Before you use the SAS2Flash Utility commands, be sure you understand how they operate. Some of the commands, such as the one that erases regions of the controller, are potentially destructive if they are not used correctly.

### <span id="page-4-1"></span>**2.0 Hardware and Software Compatibility**

The SAS2Flash Utility is compatible with the following hardware and software.

<span id="page-4-2"></span>**2.1 LSI SAS2 Controllers and HBAs** The SAS2Flash Utility supports all LSI SAS2 Fusion-MPT architecture controllers and the HBAs based on these controllers, implemented to message passing interface (MPI) v2.0. Currently, the SAS2Flash Utility supports the following controller models:

- LSISAS2004
- LSISAS2008
- LSISAS2108
- LSISAS2116
- LSISAS2208
- LSISAS2308

MPI defines the host interface used by all LSI common architecture chipsets and allows the quick development of host-based drivers and applications.

- <span id="page-5-0"></span>**2.2 Hardware Platforms** The SAS2Flash Utility is compatible with the following hardware platforms:
	- Intel®EM64T/Advanced Micro Devices® AMD64®
	- Intel IA-64
	- Intel x86 (i386/i486 processor family) or compatible
	- Sun<sup>®</sup> SPARC<sup>®</sup> V9
	- **BM**<sup>®</sup> PowerPC<sup>®</sup> 64

<span id="page-5-1"></span>**2.3 Operating Systems** The SAS2Flash Utility is compatible with the following operating systems:

- Red Hat® Enterprise Linux® (RHEL) 4, RHEL 5
- **SUSE<sup>®</sup> Linux Enterprise Server (SLES) 9, and SLES 10**
- Microsoft<sup>®</sup> MS-DOS<sup>®</sup> 6.22
- FreeDOS™ 1.0
- Windows<sup>®</sup> XP, Windows 2000, Windows Vista<sup>®</sup>, Windows Server<sup>®</sup> 2003, and Windows Server 2008
- WinPE 1.x (Server 2003/XP), WinPE 2.0 (Vista), WinPE 2.1 (Server 2008)
- Unified Extensible Firmware Interface (UEFI) version 2.1
- Sun OpenSolaris™ build 113 and later
- FreeBSD<sup>®</sup> 7.3

- <span id="page-5-2"></span>**2.4 OS Architecture** The SAS2Flash Utility is compatible with the following operating system architectures:
	- Windows/WinPE x86, x64 (AMD64), IA64
	- UEFI UEFI Byte Code (UEBC)
	- Linux<sup>®</sup> x86 compatible, PPC64
	- Solaris ™– x86 or compatible, SPARC
	- FreeBSD  $x86$  or compatible

- <span id="page-5-3"></span>**2.5 Other Software** The SAS2Flash Utility is compatible with the following software and firmware:
	- **PCI firmware PCI 2.X, PCI 3.0**
	- MPT firmware MPI 2.0.x
	- DOS Support for BIOS32 services in System BIOS (for DOS version)
	- **UEFI firmware 2.1 (for UEFI version)**
	- Windows driver v2.00.00.19 or later (for Windows version)
	- Linux driver v00.255.04 (2.6 kernel) or later (for Linux version)
	- Solaris driver v00.00.15.00 or later (for Solaris version)
	- FreeBSD driver version 2.00.00.01 or later (for FreeBSD version)

**NOTE:** The SAS2Flash Utility requires an amount of memory equal to the sum of the flash memory size of the SAS2 controller, plus 0.5 MB. For most controllers, the requirement is 2.5 MB.

**NOTE:** The SAS2Flash Utility supports the MPI V2.0.x firmware interface. It does not support any earlier versions of MPI.

<span id="page-6-1"></span>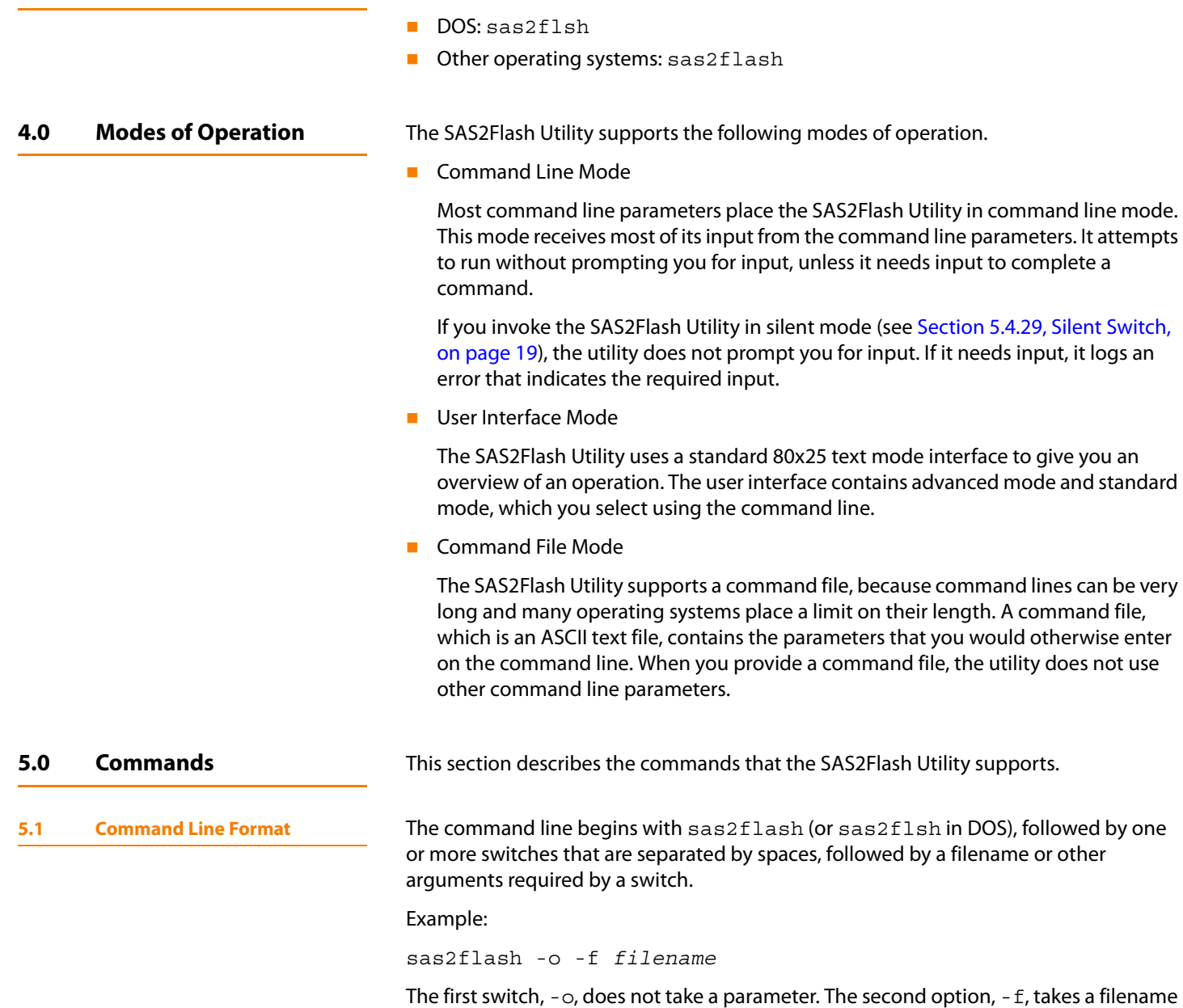

options that start with the same letters.

<span id="page-6-3"></span><span id="page-6-2"></span>as a parameter. Spaces are required because there can be multiple command line

<span id="page-6-0"></span>**3.0 Starting the Utility** Use the following commands to start the SAS2Flash Utility:

LSI Corporation **|** June 2011 Page 7

<span id="page-7-1"></span><span id="page-7-0"></span>**5.2 Command Line Ordering** The structure of the command line determines the order in which the SAS2Flash Utility runs the commands. To determine the order of the commands, the utility follows this two-step process. 1. All commands have a preassigned order level based on the following six categories. The SAS2Flash Utility sorts the options according to this order and runs the commands in that sequence. a. Order 0 – Flags b. Order 1– All controller commands c. Order 2 – Choose adapter d. Order 3 – BIOS and firmware flash e. Order 4 – Program and test f. Order 5 – Display and list 2. Within each order level, the SAS2Flash Utility runs the commands in the sequence in which they appear on the command line, from left to right, with the following exceptions. — Order 0 commands are reserved for the command file, which is run separately and cannot be run simultaneously with other commands. — Order 2 commands (for example, the command to flash firmware on controllers), cannot run simultaneously with other commands. After running Order 2 commands, the SAS2Flash Utility exits and reports all other commands as not run. If there are no Order 2 commands, the SAS2Flash Utility proceeds to Order 3 and so on, and then runs all commands. **5.3 Command Line Rules Follow these syntax rules for constructing command lines:** If a command line option takes a value, use a space to separate the option and the value. File names and paths must conform to the syntax rules of the operating system. If the operating system allows spaces in file names, enclose the file name and the path within double quotation marks.  $\blacksquare$  The SAS2Flash Utility does not support duplicate command line options. If you use duplicate options, the command fails and the utility returns an error message. **E** Certain commands support duplicate options, which are mentioned in those command descriptions.

<span id="page-8-0"></span>**5.4 Command Line Parameters** The following table lists the command line parameters of the SAS2Flash Utility. The sections following the table explain the syntax and functionality for each command.

### **Table 1: Command Line Parameters**

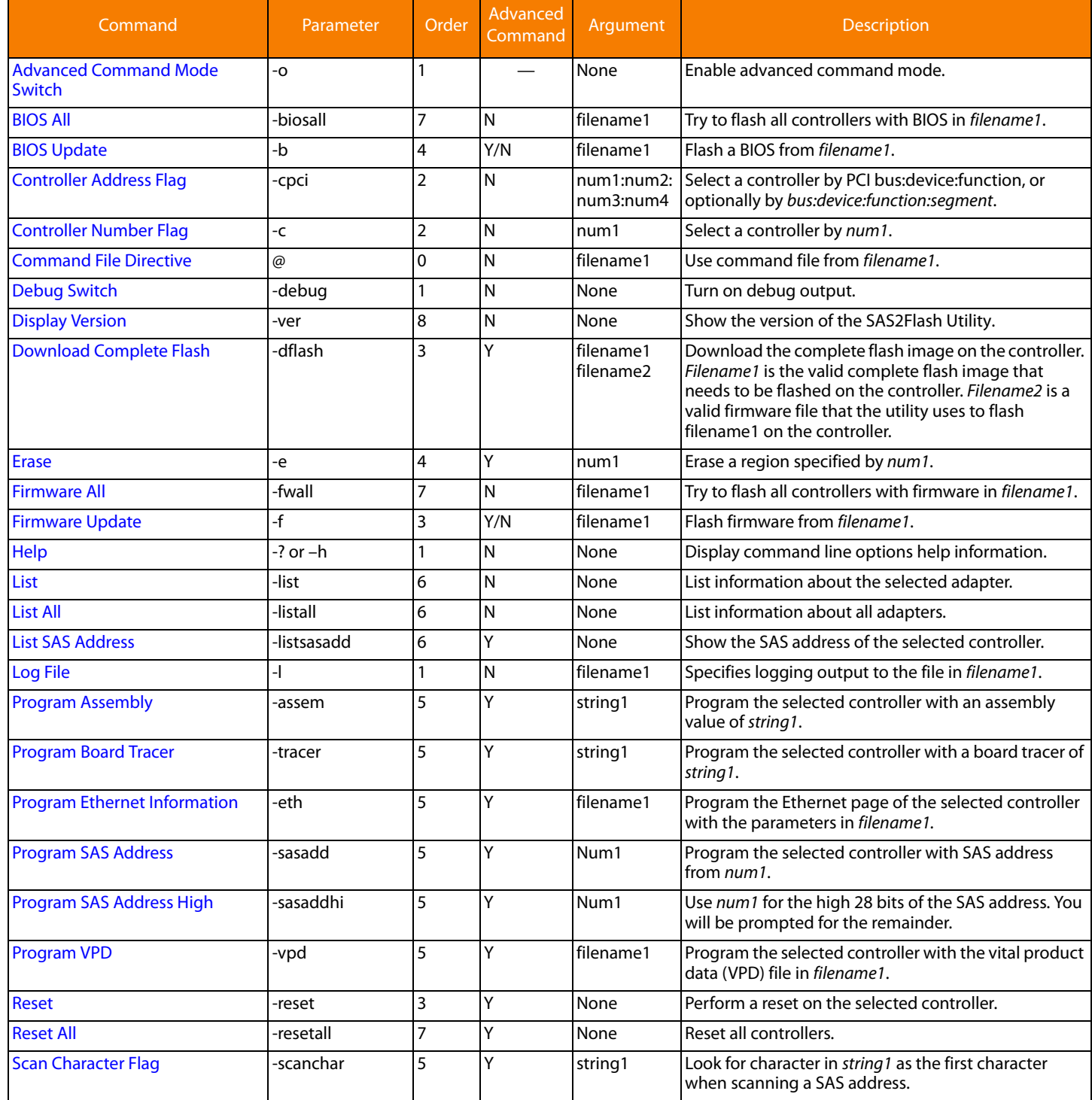

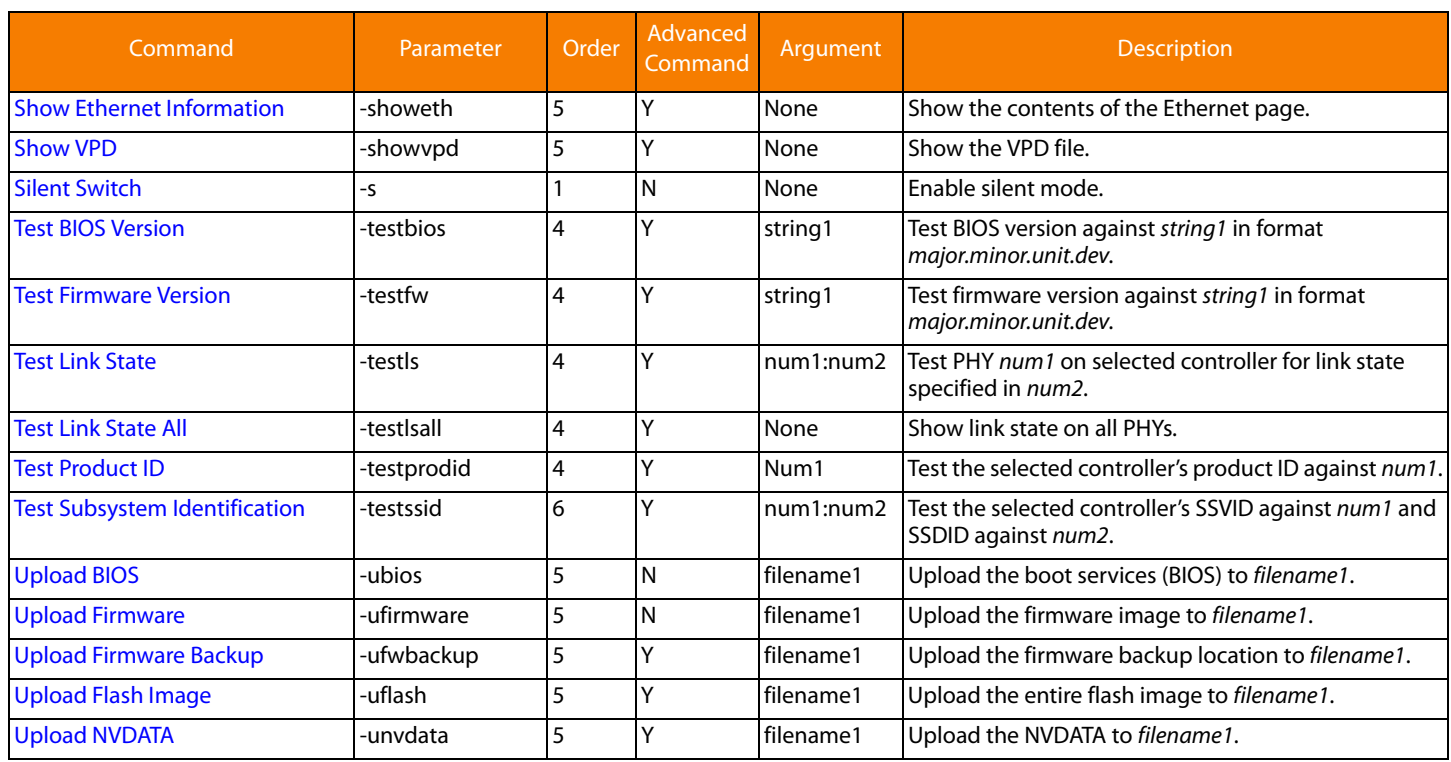

#### **Table 1: Command Line Parameters (Continued)**

#### <span id="page-9-0"></span>**5.4.1 Advanced Command Mode Switch**

The advanced command mode switch enables the SAS2Flash Utility commands that have a Y in the Advanced Command column in the preceding table. If you do not use the -o advanced mode switch preceding these commands on the command line, the SAS2Flash Utility rejects the commands as unrecognized.

Advanced commands are intended for system engineers, test engineers, firmware engineers, and engineers who work in a manufacturing environment. LSI advises that you use advanced commands with great caution.

Syntax:

sas2flash -o

<span id="page-9-1"></span>

**5.4.2 BIOS All** Use the BIOS All command to update the BIOS on all supported controllers. The command only allows updates to a later version of the BIOS image. It does not allow downgrading in a version. The SAS2Flash Utility performs the following steps during the upgrade process:

- 1. Open the specified file.
- 2. Determine if the file is a valid BIOS image.

The image validity check includes a basic check for a valid PCI ROM header and a checksum of the core BIOS image.

3. Perform a series of safety checks.

The safety checks ensure that the provided BIOS supports the specified controller family within the limits of the ability of the program. If any of the safety checks fail, the utility skips the controller and continues the process with the next supported controller.

- 4. If the BIOS download operation succeeds, upload the BIOS image and compare it to the image that was downloaded. If the comparison fails, log a failure.
- 5. If the BIOS image downloads successfully, attempt to update the BIOS version in VPD.

The utility checks the VPD information in Manufacturing Page 1 to determine if valid VPD data is available. If so, and if the VPD data has a keyword to hold a BIOS version of the appropriate type (x86 BIOS, FCODE, or UEFI BSD), the utility updates the version string with the version of the newly downloaded BIOS image.

#### **Syntax:**

sas2flash -biosall mptsas.rom

<span id="page-10-0"></span>**5.4.3 BIOS Update** Use the BIOS Update command to download a new x86 BIOS image, FCODE, or UEFI boot services driver (BSD). The SAS2Flash Utility performs the following steps during the upgrade process:

- 1. Open the specified file.
- 2. Determine if the file is a valid BIOS image.

The image validity check includes a basic check for a valid PCI ROM header and a checksum of the core BIOS image.

3. Perform a series of safety checks on the controller.

The safety checks ensure that the provided BIOS supports the specified controller family within the limits of the ability of the program. If any of the safety checks fails, the utility generates a failure report.

4. Update the controller if the file passes all of the checks.

The BIOS update command supports the duplicate command line option, allowing you to flash x86 BIOS, FCODE, and UEFI BSD in a single command line invocation.

The SAS2Flash Utility performs a read, modify, and write operation on the BIOS region of the flash. The utility reads the BIOS region, finds the type of image being updated (x86 BIOS, FCODE, or UEFI BSD) in the block, and replaces it with the new image. The utility writes the modified image to the boot region in the flash.

If the BIOS image downloads successfully, the SAS2Flash Utility uploads the BIOS image and compares it with the downloaded image. If the comparison fails, it logs a failure.

#### **Syntax:**

sas2flash -b mptsas.rom

<span id="page-11-4"></span><span id="page-11-3"></span><span id="page-11-2"></span><span id="page-11-1"></span><span id="page-11-0"></span>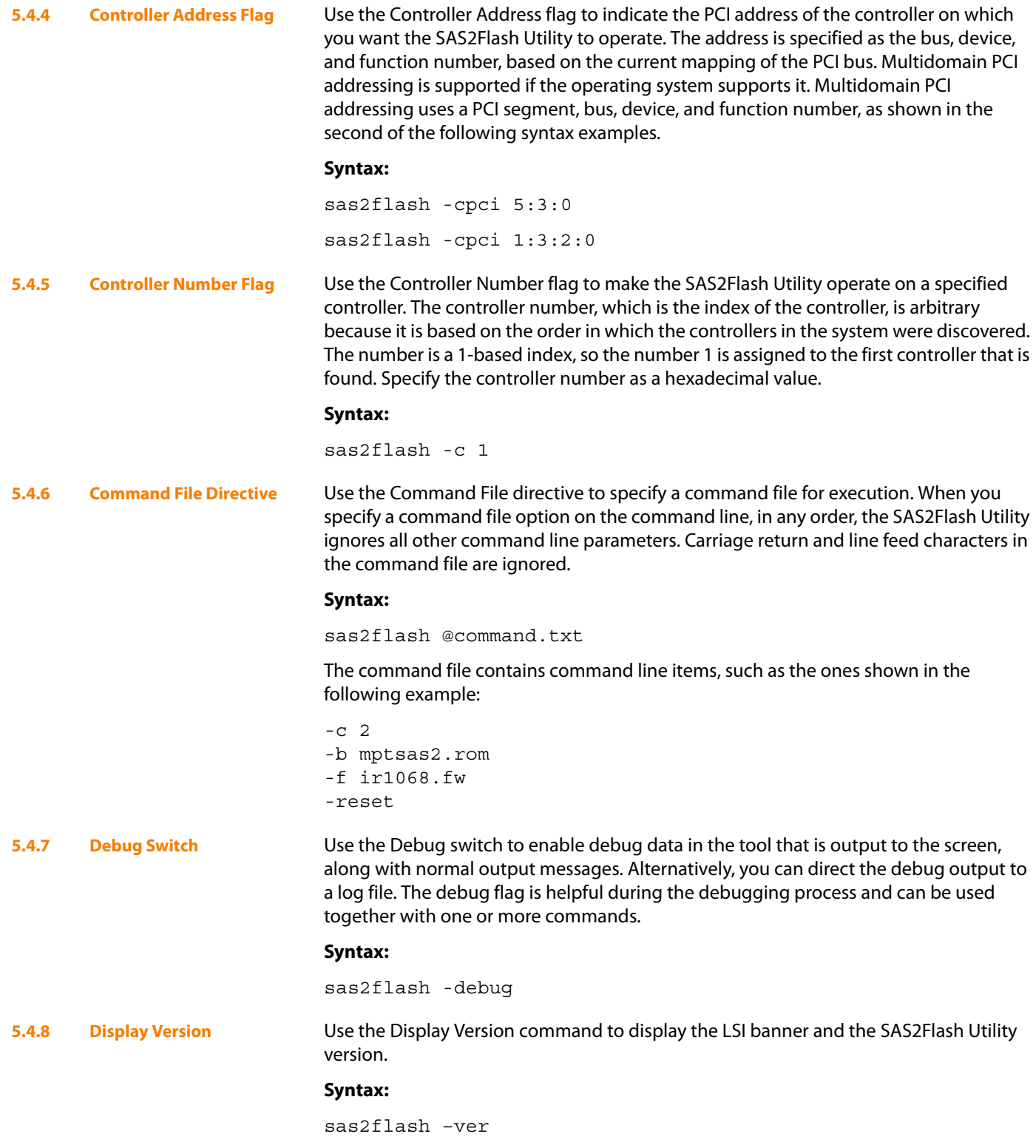

<span id="page-12-0"></span>**5.4.9 Download Complete Flash**

Use the Download Complete Flash command to download the complete flash image on the controller. The command takes two files as arguments.

- Filename1 is the valid complete flash image that must be flashed on the controller.
- **Filename2** is a valid firmware file that the SAS2Flash Utility must use to flash filename1 on the controller.

The SAS2Flash Utility performs minimum validation on the flash image file. The utility opens the specified firmware file (*Filename2*), verifies that it is a valid firmware image, performs a series of safety checks, and uses the file to flash the controller with the flash image.

The SAS2Flash Utility completes the following steps to validate the firmware file:

- 1. Open the firmware file.
- 2. Check for a valid firmware header signature, as defined by the Fusion-MPT 2.0 MPI Specification.
- 3. Check for zero checksum on the entire firmware image.
- 4. Determine if the firmware image is valid for the controller being flashed.

The utility checks for support in the firmware image for the PCI Device and Revision ID. It checks the PCI Device and Revision ID from the controller's PCI Config Space with the list of devices supported in the Supported Devices Firmware Extended Image Data.

- 5. Check for a valid NVDATA Extended Image in the firmware image.
- 6. Check for NVDATA compatibility.

The SAS2Flash Utility checks the signature of the CFGI Directory Header and CFGI Product ID structure for validity on the firmware image from the file and on the firmware image from the controller (if the controller already has firmware on it). If this check passes and if the controller already has firmware on it, the utility checks the NVDATA Product ID and NVDATA Vendor ID from NVDATA in the file with the NVDATA from the controller.

- 7. Verify that the firmware image has a valid INIT image.
- 8. Verify that the firmware image has a valid BOOTLOADER image.

If any of the validation checks fail, the SAS2Flash Utility sends a failure message to the screen and logs it to the log file.

When the Flash image is successfully downloaded, the SAS2Flash Utility tries to update the firmware version in VPD. It checks the VPD information on Manufacturing Page 1 to determine if valid VPD data is available. If so, and if the VPD data has a keyword to hold the firmware version, the utility updates the version string with the version of the newly downloaded firmware image.

#### **Syntax:**

sas2flash –o -dflash FlashImage.bin FirmwareImage.bin

<span id="page-13-0"></span>**5.4.10 Erase** Use the Erase command, which is available only in the advanced command set, to erase an entire region, as specified by a number.

> **CAUTION:** Be sure you want to erase the region before using this command. You cannot undo an erase operation.

#### **Syntax:**

sas2flash –o –e 1

The following table shows the parameters for this command and the region that each parameter erases.

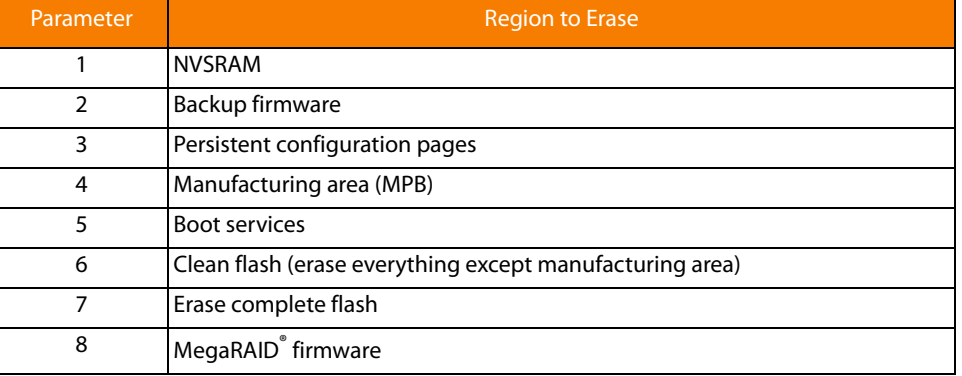

#### **Table 2: Command Parameters and Regions**

<span id="page-13-1"></span>**5.4.11 Firmware All** Use the Firmware All command to update the firmware on all supported controllers. This command only updates to a later version of firmware image and does not allow the firmware to be downgraded. The update process includes the following steps:

- 1. Open the specified file.
- 2. Verify that the file is a valid firmware image, and run through all supported controllers.

The steps for firmware image validation and updating are listed in the description of the [Firmware Update](#page-14-0) command.

- 3. Perform a series of safety checks on each controller, and update the controller if all of the checks are validated. This command relies on the SAS2Flash Utility to determine which controllers need to be updated. Therefore, it is not possible to override any of the safety checks.
- 4. If any safety check for a given controller fails, skip the controller and continue the process with the next supported controller.

If the firmware download operation succeeds, the SAS2Flash Utility uploads the firmware image and compares it with the downloaded image. If the comparison fails, the utility erases the firmware image and the command fails. If a firmware image is already loaded in the flash memory, it continues to be used, and all firmware update operations download the new firmware image to a backup area.

If both the firmware download operation and the comparison of the uploaded firmware image with the downloaded firmware image are successful, this command issues an adapter reset, which automatically copies the new firmware image from the backup area to the running firmware location.

When the firmware image is successfully downloaded, the SAS2Flash Utility tries to update the firmware version in VPD. It checks the VPD information on Manufacturing Page 1 to determine if valid VPD data is available. If so, and if the VPD data has a keyword to hold the firmware version, the utility updates the version string with the version of the newly downloaded firmware image.

#### **Syntax:**

sas2flash –fwall image.fw

<span id="page-14-0"></span>**5.4.12 Firmware Update** Use the Firmware Update command to download a new firmware image. This process includes the following operations:

- 1. Open the specified file.
- 2. Verify that the file is a valid firmware image, and run through all supported controllers.

The firmware image validation involves the following steps:

- a. Check for a valid firmware header signature, as defined by the *Fusion-MPT 2.0* MPI Specification.
- b. Check for zero checksum on the firmware image.
- c. Determine if the firmware image is valid for the controller being flashed. To validate, the SAS2Flash Utility compares the PCI device and revision ID information from the controller's PCI configuration space and from the list of devices in Supported Devices Firmware Extended Image Data.
- d. Check for a valid NVDATA Extended Image in the firmware image.
- e. Check for NVDATA compatibility. Check the signature of the CFGI Directory Header and CFGI Product ID for validity on the firmware image from the file and on the firmware image from the controller (if the controller already has firmware on it). If the checks pass and the controller already has firmware on it, compare the NVDATA Product ID and NVDATA Vendor ID from the NVDATA from the file with the corresponding IDs from the NVDATA from the controller.
- f. Verify that the firmware image has a valid INIT image.
- g. Verify that the firmware image has a valid BOOTLOADER image.
- h. Determine if NVSRAM is present before allowing Integrated Raid (IR) Firmware flashing. If NVSRAM is not present, do not allow IR Firmware flashing.
- i. Determine if Initiator Target firmware is present before allowing IR firmware flashing and vice versa. If it is present, do not allow the firmware update.
- 3. Perform a series of safety checks on each controller.
- 4. Display any firmware validation check failures for a given controller on the screen and log them to the log file.
- 5. Update the controller if it passes all safety checks.

The advanced mode version of this command offers an override if the NVDATA Vendor ID and the NVDATA Product ID fields from the new firmware image do not match the same fields in the firmware that are already flashed on the controller.

<span id="page-15-2"></span><span id="page-15-1"></span><span id="page-15-0"></span>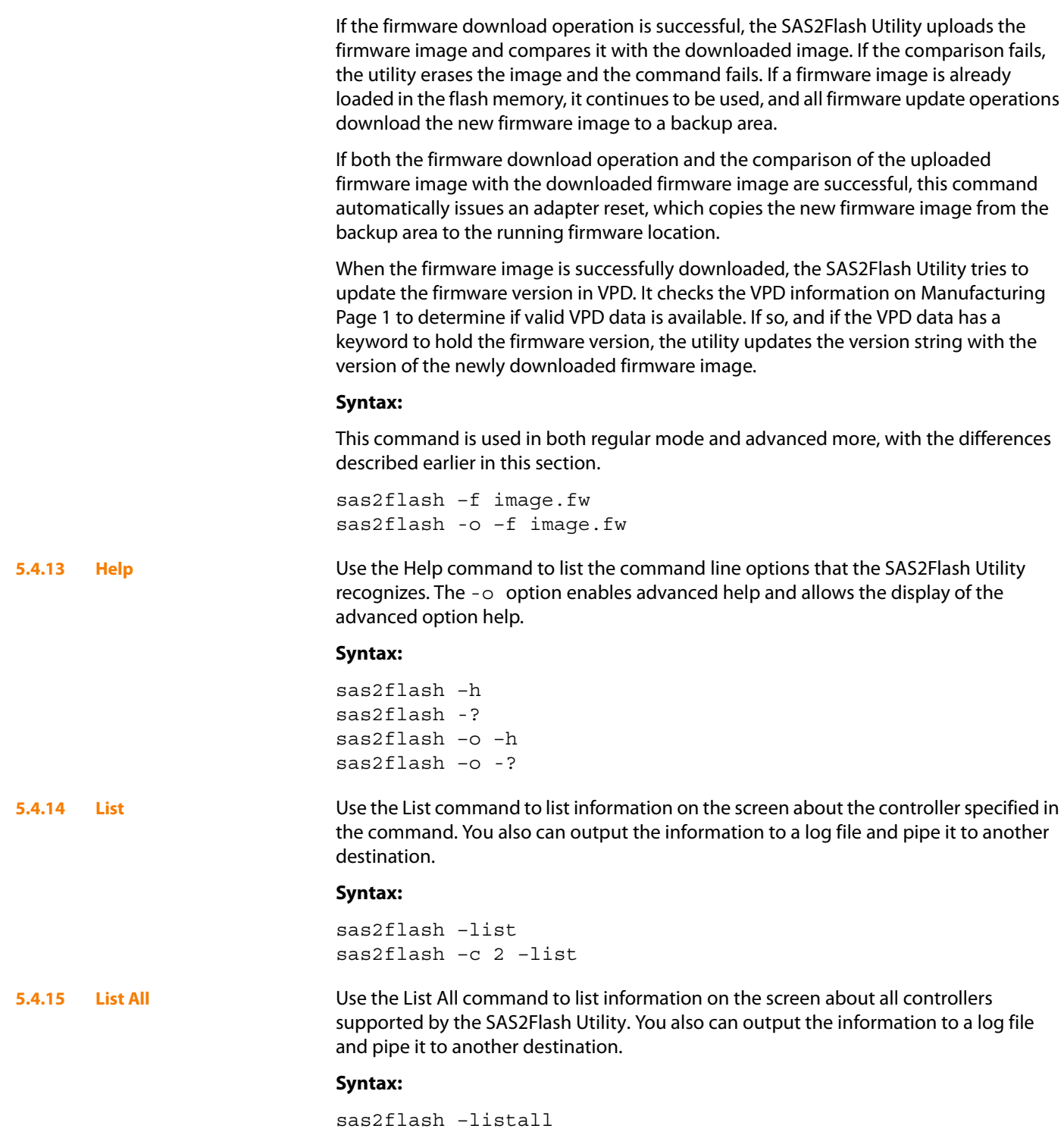

<span id="page-16-4"></span><span id="page-16-3"></span><span id="page-16-2"></span><span id="page-16-1"></span><span id="page-16-0"></span>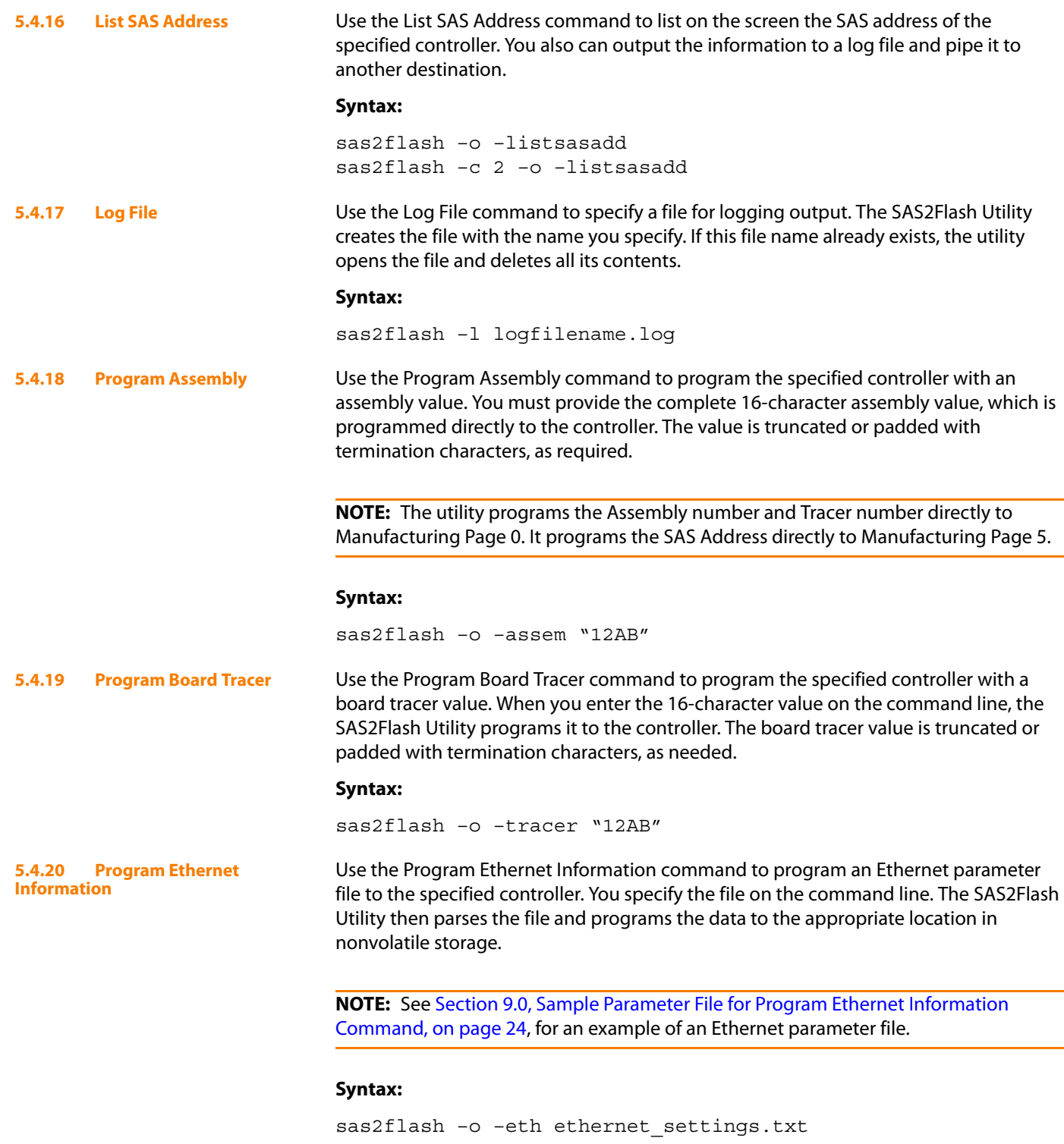

<span id="page-17-3"></span><span id="page-17-2"></span><span id="page-17-1"></span><span id="page-17-0"></span>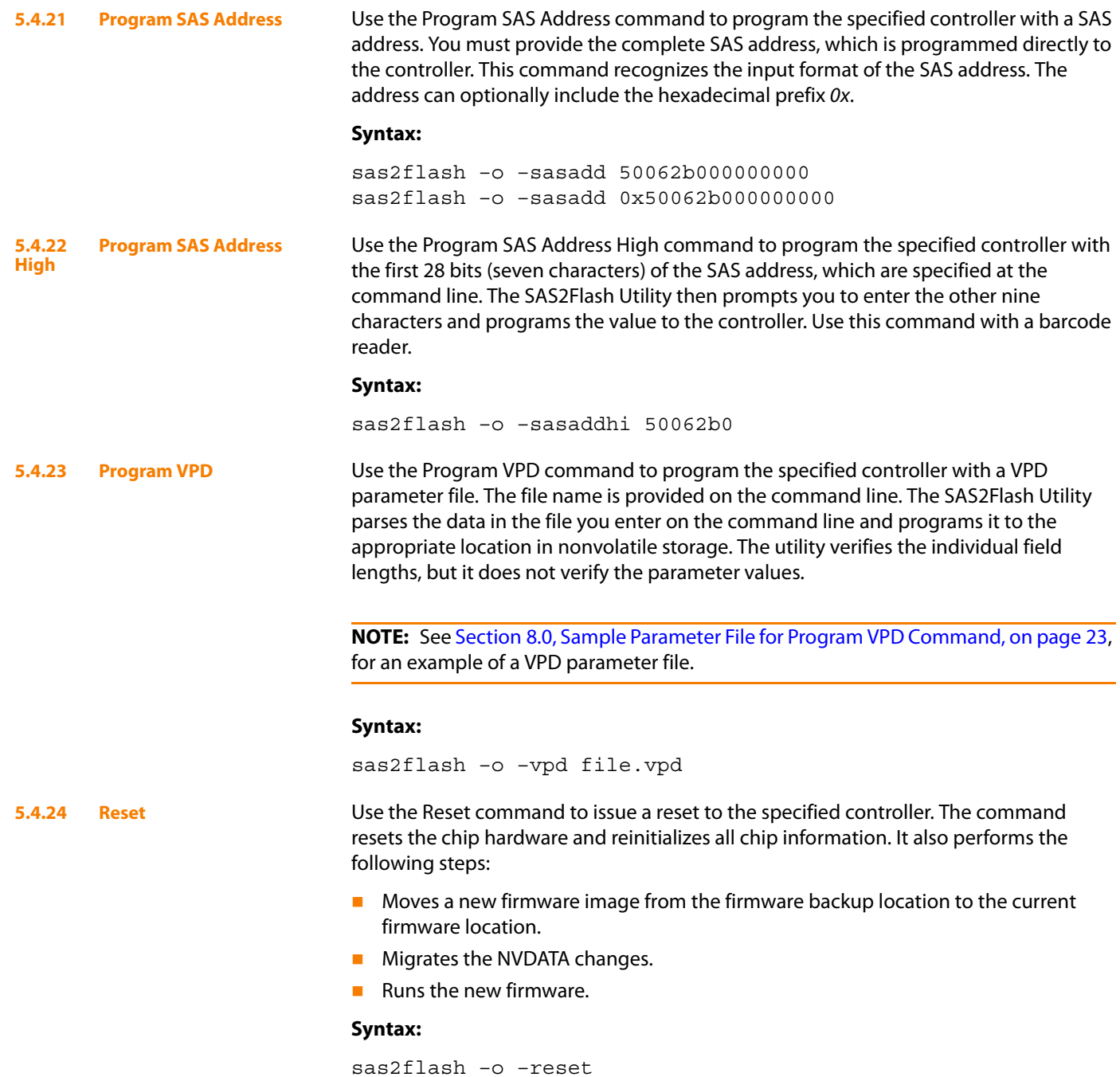

<span id="page-18-4"></span><span id="page-18-3"></span><span id="page-18-2"></span><span id="page-18-1"></span><span id="page-18-0"></span>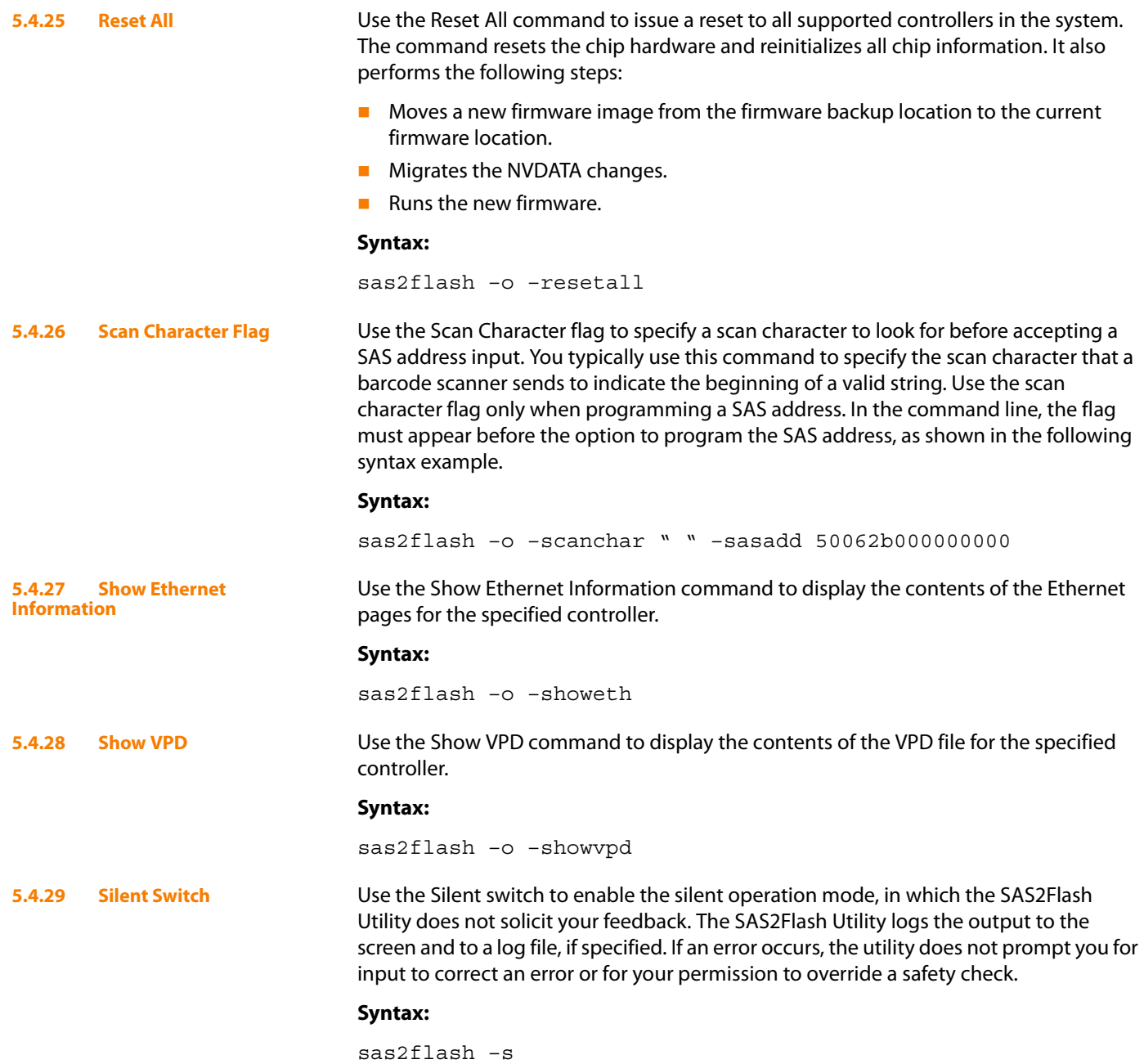

<span id="page-19-2"></span><span id="page-19-1"></span><span id="page-19-0"></span>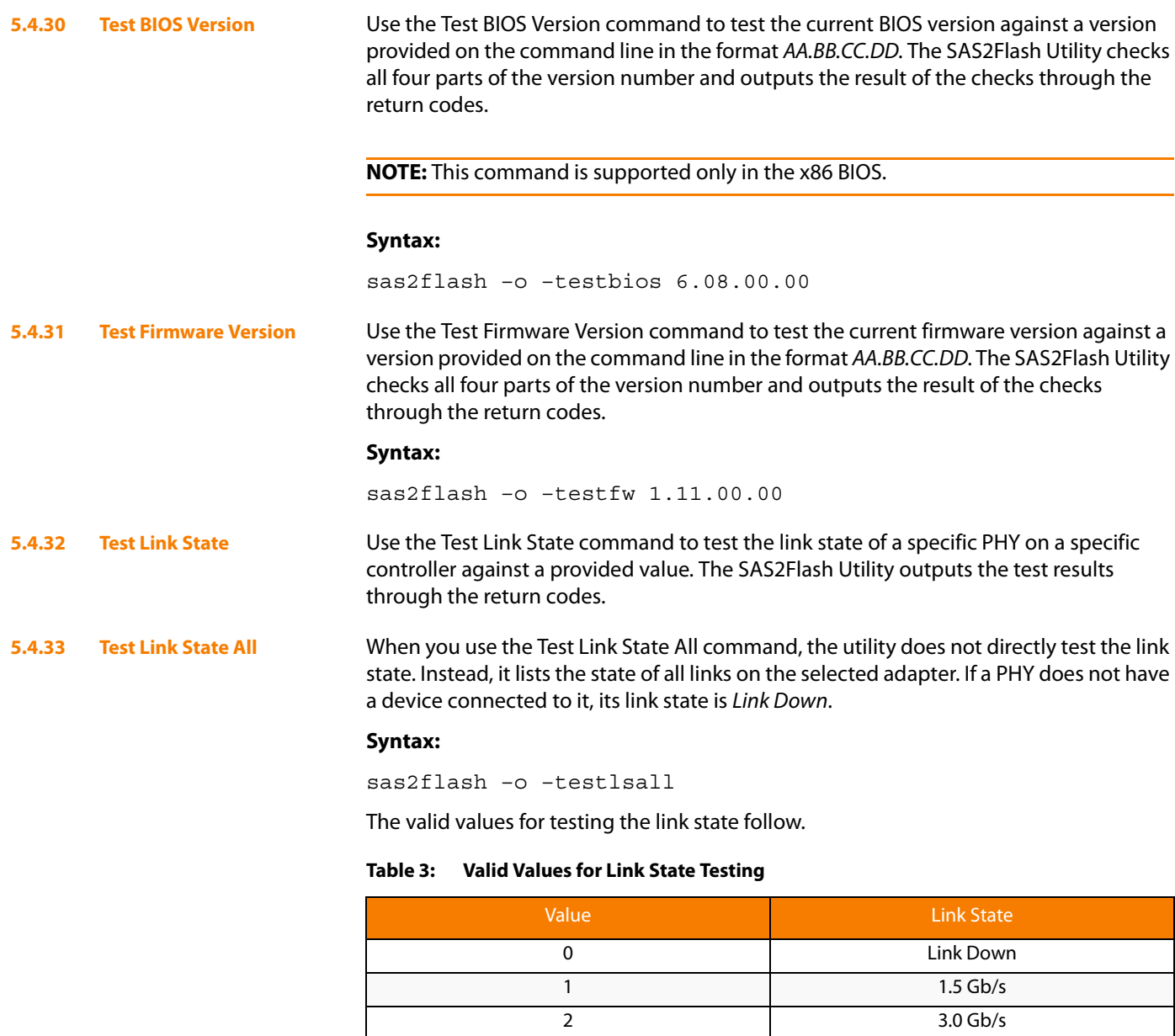

#### **Syntax:**

sas2flash –o –testls 4 2

<span id="page-19-4"></span><span id="page-19-3"></span>**5.4.34 Test Product ID** Use the Test Product ID command to test the product ID of the current firmware against a product ID provided on the command line in hexadecimal format. The SAS2Flash Utility outputs the test results through the return codes.

3 6.0 Gb/s

### **Syntax:**

sas2flash –o –testprodid 0x2713

<span id="page-20-5"></span><span id="page-20-4"></span><span id="page-20-3"></span><span id="page-20-2"></span><span id="page-20-1"></span><span id="page-20-0"></span>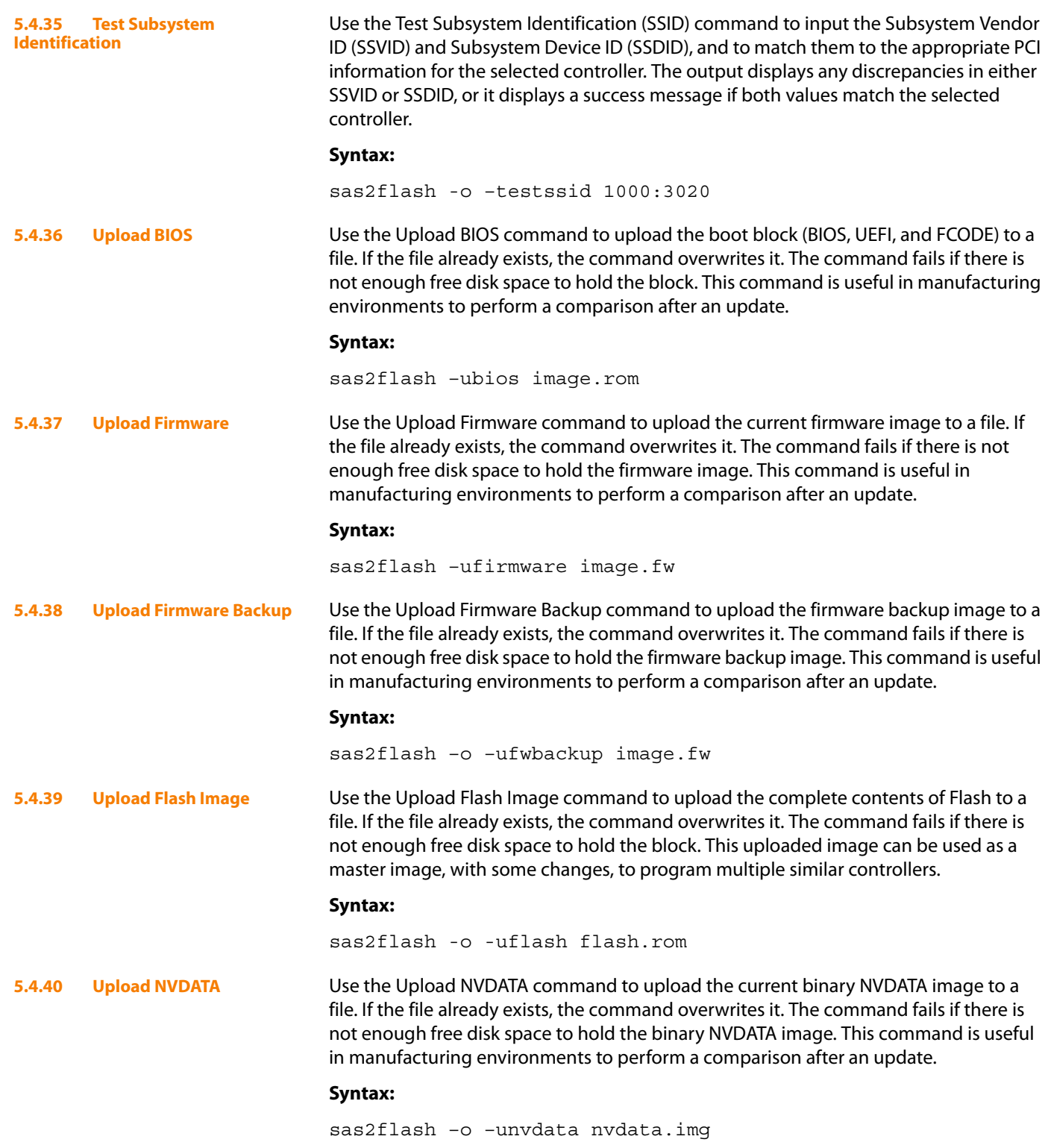

<span id="page-21-0"></span>**6.0 Performance** The SAS2Flash Utility runs efficiently and does not cause unnecessary delays. Memory utilization can be as high as 20 MB, depending on the selected operation.

The SAS2Flash Utility supports the following exit codes.

#### **Table 4: Exit Codes**

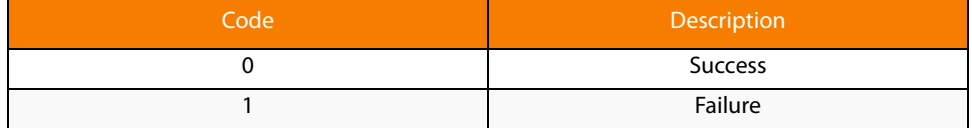

### <span id="page-21-1"></span>**7.0 Operating System Limitations**

Some operating systems do not support all SAS2Flash Utility features, because of limitations in their controller interface. If an operating system does not support a command, the utility returns an invalid function code.

The Windows, Linux, and Solaris operating systems do not support commands that require the controller to be taken offline or that require a firmware download of the boot loader. In addition, these operating system cannot flash any part that does not already have valid firmware loaded and running.

#### <span id="page-22-0"></span>**8.0 Sample Parameter File for Program VPD Command**

This section shows the contents of a sample parameter file for the [Program VPD](#page-17-2) command. Each parameter, or group of parameters, is preceded by a descriptive comment.

;Large Resource Type ID String Tag. Describe the data type. LR ID STRING TAG =  $0x82$ ;Length of the ID String. Must match the length of the LR\_ID\_STRING LR\_ID\_STRING\_LENGTH = 0x001F ;Data. The actual ID String to describe the device this VPD data represents. LR\_ID\_STRING = "PCIe2 SAS Adapter Dual-port 6Gb" ;Large Resource Type VPD Tag LR VPD TAG =  $0x90$ ;Total Length of all the VPD keyword, length and data wrapped by a Large ;Resource Type VPD Tag. LR VPD LENGTH =  $0x004C$ ;VPD Keyword. Part Number of Assembly VPD\_KEYWORD = "PN" VPD LENGTH =  $0x07$ VPD\_DATA = "45D8028" ;VPD Keyword. Engineering Data Code VPD\_KEYWORD = "EC" VPD LENGTH =  $0x07$ VPD\_DATA = " G37068" ;VPD Keyword. CC - Field Service CCIN VPD\_KEYWORD = "CC" VPD LENGTH =  $0x04$ VPD DATA =  $"763A"$ ;VPD Keyword. Reserved and Checksum VPD\_KEYWORD = "RV" VPD LENGTH =  $0x01$ VPD\_DATA = "CHECKSUM" ;Small Resource Type End Tag SR END TAG =  $0x79$ 

### <span id="page-23-0"></span>**9.0 Sample Parameter File for Program Ethernet Information Command**

This section shows the contents of a sample parameter file for the [Program Ethernet](#page-16-4)  [Information](#page-16-4) command. Each parameter, or group of parameters, is preceded by a descriptive comment.

```
; Flags
EP FLAGS = 0xFF; Media State Flags
EP_MEDIASTATE = 0xFF; 48-bit MAC address of the Ethernet Interface.
; EP_IPV6=0 indicates static IP address are to be considered as IPv4.
; EP_IPV6=1 indicates static IP address are to be considered as IPv6.
EP IPV6 = 0EP_MAC_ADDRESS = 11:22:33:44:55:66
; Static IP address
EP_STATIC_IP_ADDRESS = 192.168.0.213; Subnet mask
EP STATIC SUBNET MASK = 255.255.255.0; Gateway address
EP_STATIC_GATEWAY_ADDRESS = 192.168.0.1
; DNS1 Address
EP STATIC DNS1 ADDRESS = 172.31.171.31; DNS2 Address
EP STATIC DNS2 ADDRESS = 172.31.171.16;Hostname (Maximum 32 characters)
EP_HOSTNAME = "long_hostname_of_computer_max32_"
```
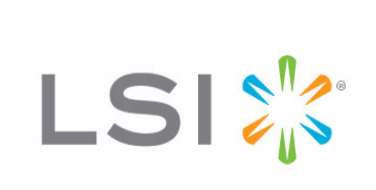